## **Changing Page URL Formatting**

WHMCS can create search engine-friendly URLs for some public-facing pages.

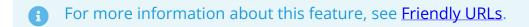

**Note:** This feature is distinct from the friendly URLs available for product groups in WHMCS 8.0 and products in WHMCS 8.3. For more information, see Products and Services.

## **Using Search Engine Friendly URL Formats**

To configure this setting:

- 1. Go to Configuration > System Settings > General Settings (or, prior to WHMCS 8.0, Setup > General Settings).
- 2. Choose the **General** tab, and then find **Friendly URLs**.

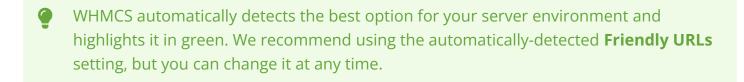

3. Select your preferred option from the menu.

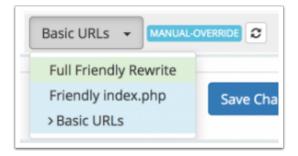

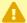

Selecting an option that your server environment does not support may result in parts of your website being inaccessible.